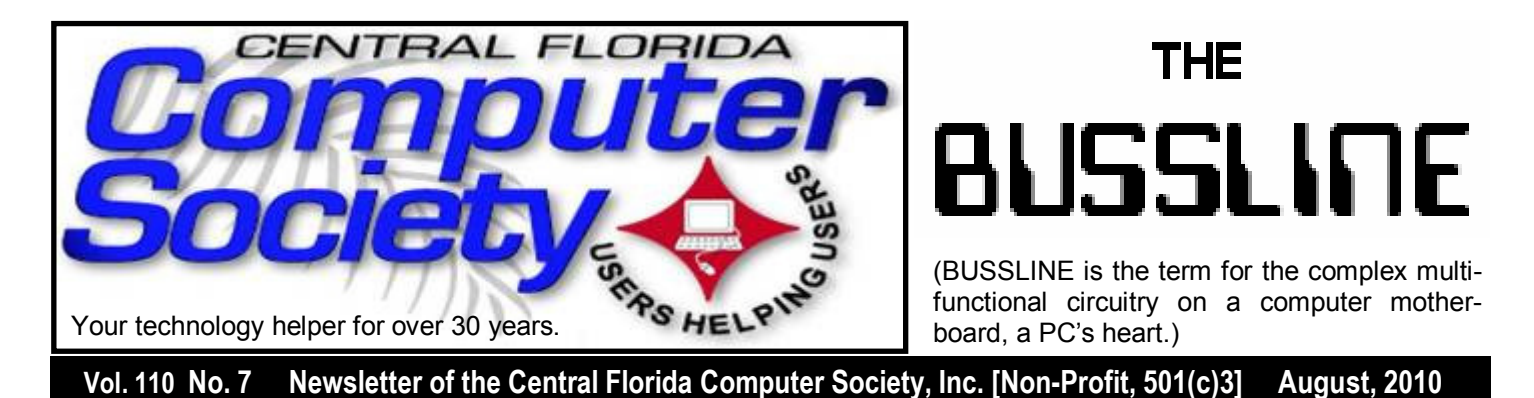

# **August 15 Meeting Topic: How to Use Sandboxes**

 Want to be able to surf the Internet with extraordinary safety and increased privacy? Want to try out lots of different shareware but afraid of all the gunk it'll leave on your PC? A sandbox is the answer -- a place where whatever you do can be completely undone. This presentation looks at a piece of shareware called SandboxIE that enables you to create sandboxes. Sandboxing is great if you like to try lots of similar shareware before picking the one you want to keep, or if you're thinking about trying software that might contain spyware or other nasties. It can also ensure that any malicious website you visit can't do any permanent damage. Our speaker, Mark Schulman, is an experienced Sandbox user and all around computer guru, who has presented to us before with outstanding topics. If you want to learn everything important about a topic that every computer user should know, don't miss this free and exciting event! Check out this link:

#### http://www.sandboxie.com/

**Aug 15, 2010; 2:00-3:30pm At Jackson Hewitt Office 2221 Lee Rd. Winter Park, FL 32789 (See directions on page 24.)**

**Also, earlier on the same day, the Windows SIG\* meeting** (\*Special Interest Group) The Win-SIG always meets at 12:30pm, just before the CFCS General Meeting. If you use or plan to use Windows, these discussions, demonstrations, and Q&A sessions will be of immense value to you. Geared to intermediate level Windows users. Tips, tricks, and information on all versions of Windows are discussed. An enewsletter is sent periodically with meeting information. and links discussed at the meeting. You need not attend both meetings, but many members do. Non members always welcome.

### **Computer Conference at Sea in 2011**

Join us on next year's Florida Association of Computer User Groups (FACUG) Technical Conference @ Sea. For more information see FACUG.org

#### **2011 FACUG Technology Conference Mexico Cruise January 27th through January 31st - 2011**

 There is no better bargain vacation than a cruise, add to it a fully fledged Computer and Technology Conference and it becomes an outstanding event. Be part of the FACUG's second Conference@Sea. Be with us for this will be another outstanding **Sail - Abration**.

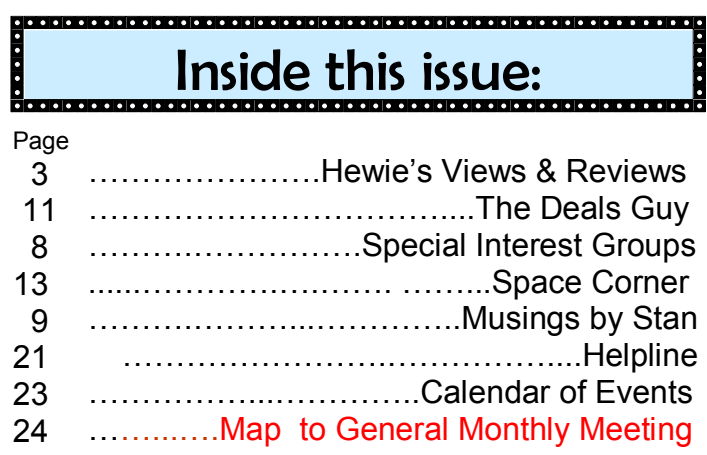

Unless otherwise noted, all article continuations are to the page immediately following where you are reading.

### **Special Interest Groups (SIGs)**

**The iSIG** meets every third Monday at 7:00 pm at *Denny's on Lee Rd & I-4*. The iSIG meetings cover the products that use the iPhoneOS, which includes the iPhone, iPad, and iPod. This is a combined effort of the Central Florida Computer Society http://www.cfcs.org and the Florida Macintosh Users Group http://www.flmug.com. Other groups are invited to participate. Attendees are consumers, developers, consultants, and publishers. The SIG leader is Sean Kane, Certified Apple Technical Coordinator, long-time Mac and iPhone user, and a technologist and consultant to Walt Disney Feature Animation Florida.

*Please note that the iSIG meets at the Denny's on Lee Rd. The Tech-SIG and the Board of Directors meetings continue to meet at Denny's on 436 & Oxford Rd in Casselberry.*

**The ACCESS, MS OFFICE, and SECU-RITY SIGs** meet conjointly on the second Wednesday of each month from 7 to 9 pm at the New Horizons Learning Center at 1221 Lee Rd. Arvin Meyer, a Microsoft MVP, (and current CFCS president), leads the SIG. *http:// groups.yahoo.com/group/cfcs-access This is* a combination of three separate SIGs which now meet alternately for the duration of Arvin's presidency. They will resume separate meetings when he leaves office and/or publishes his upcoming book.

**The GRAPHICS/PHOTO SIG** meets on the third Wednesday of each month from 7 to 9pm at the New Horizons Learning Center at 1221 Lee Rd. Robert Black, CFCS newsletter editor, is a former archaeological photographer and teacher. Email: *graphic-sig@cfcs.org* 

 This SIG concentrates on digital photography and any software or peripherals related to it. Whether you are a beginner or a pro, bring your stuff (gear & photos) to show off or ask questions so we can learn from each other!

**The TECH DISCUSSION SIG** meets on the fourth Tuesday of each month from 7 to 9 pm at the Casselberry Denny's at 436 and Oxford Rd.

 This SIG is a non-structured, open conversational group for CFCS members, that has no specific topic or speaker, but is simply a round table discussion. It is not an advanced group, but a place for people to come and discuss various subjects, such as new products and technologies, hardware, software, web-related, etc. Bring in articles from magazines, newsletters, unusual problems/situations that have arisen, questions, etc. Also, new or ailing devices or notebook pc's are welcome, either for "show and tell" or discussion or demo of situations. E-mail: *tech-sig@cfcs.org*

**The iSIG** meets on the third Monday of each month at 7:00 PM at *Denny's on Lee Rd & I-4*. The iSIG meetings cover the products that use the iPhoneOS, which includes the iPhone, iPad, and iPod. This is a combined effort of the Central Florida Computer Society http://www.cfcs.org and the Florida Macintosh Users Group http:// www.flmug.com. Other groups are invited to participate. Attendees are consumers, developers, consultants, and publishers, who find common interests and discuss how to handle topics from both the consumer & the developer perspectives. The SIG leader is Sean Kane, Certified Apple Technical Coordinator, longtime Mac and iPhone user, and a technologist and consultant to Walt Disney Feature Animation Florida.

*Please note that the iSIG meets at the Denny's on Lee Rd. The Tech-SIG and the Board of Directors meetings continue to meet at Denny's on 436 & Oxford Rd in Casselberry.* 

### **Photosynth Followup:**

You missed an exciting presentation last month. For a recap, watch the slide show at:

http://www.slideshare.net/hewie/ photosynth-a-3dphoto-experience-4830549.

#### **Interested in making a difference?**

**Then volunteer with CFCS! The programs and benefits that members receive would not exist without members also volunteering. There are vacancies for a Program Chair/Coordinator, Education Chair and Advertising Chair. Please contact Stan Wallner, if you have any questions, comments, or suggestions. president@cfcs.org** 

**Be a smart guy.** You could pay your yearly dues to CFCS simply by making computer related purchases at Smart Guys Computers. Buy a laptop, get free dues!

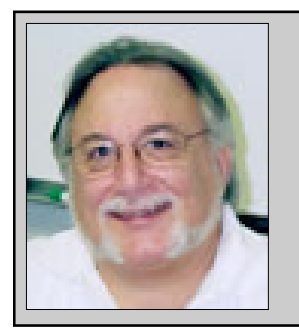

Hewie's Views and Reviews *By Hewie Poplock, CFCS, FACUG http://www.hewie.net*

#### **++++ LNK zero day vulnerability**

Within the last few days there has come to light a new zero-day attack vector in all modern versions of Windows. You may know it as the "LNK zero day" or the "USB zero day." Microsoft's Security Bulletin 2286198 http://www.microsoft.com/ technet/security/advisory/2286198.mspx advises that the "Vulnerability in Windows Shell Could Allow Remote Code Execution."

 Apparently none of the anti-virus programs or anti-malware programs are able to catch or control the vulnerability. Your system can get infected by simply opening the folder that contains the infected files. It affects the LNK and PIF file on your computer. Microsoft's bulletin shows that it affects every version of Windows since XP SP3, but that is only because they no longer support earlier files. PIF files go back to DOS days. I suspect earlier versions of Windows that are no longer supported may not ever get fixes.

 The first infections came on USB drives, but now have been seen on the web, and in Office files such as PowerPoint, Word & Excel that have shortcuts in them. Every icon on your desktop is a LNK file!

 Microsoft says they are "currently working to develop a security update for Windows to address this vulnerability."

 Microsoft has issued a temporary fix called "Fixit", but most of you are not going to like it. It will render most built-in icons on your desktop as a white box. There may be some other side-effects that haven't developed yet.

This problem is poised to spread very quickly and the antivirus companies may not be able to be ready for it. The vulnerability could allow a remote user to run programs from your computer or to automatically execute their malware by getting users to view the contents of a folder containing such a shortcut. Malware can also automatically execute on many systems when a USB drive is plugged into the PC.

This vulnerability is due to the failure of Microsoft Windows to properly obtain icons for .LNK files. Microsoft uses .LNK files, commonly referred to as "shortcuts," as references to files or applications. U.S. Cert-gov says "By convincing a user to display a specially crafted .LNK file, an attacker may be able to execute arbitrary code that would give the attacker the privileges of the user. Viewing the location of an .LNK file with Windows Explorer is sufficient to trigger the vulnerability. By default, Microsoft Windows has AutoRun/AutoPlay features enabled. These features can cause Windows to automatically open Windows Explorer when a removable drive is connected, thus opening the location of the .LNK and triggering the vulnerability. Other applications that display file icons can be used as an attack vector for this vulnerability as well. Depending on the operating system and AutoRun/AutoPlay configuration, exploitation can occur without any interaction from the user. This vulnerability can also be exploited remotely through a malicious website, or through a malicious file or WebDAV share."

What can you do? Microsoft suggests \*disabling the display of icons for shortcuts, \*disabling the Web-Client service, \*blocking the download of .LNK and .PIF files from the internet." They also have the program that I mentioned earlier call "Fixit" which will automatically do many of the work-a-rounds, but with consequences that you may not like  $\&$  may affect your computer's operations.

I would immediately start a backup routine. However, the biggest threat is personal information that is on your computer. Most of us have too much to even try to remove. So the best advice is to keep Windows updated as well as your antivirus and anti-malware software. Check continually for updates to resolve or fix the vulnerability. And also be very careful where you go and what links that you click, as well as limiting others from plugging in their USB drives to your computer.

#### **+++ New additions to Hewie's Favorites Can Stock Photo**

#### http://www.canstockphoto.com

Can Stock Photo's online database of more than 2.5 million images has something for nearly every image need. Downloads of the site's high-quality images

and stock footage start at just \$1. Sell your own stock photos as well

#### **Mega Collection Of Cheat sheets for Designers & Developers**

 $http://spyrestudios.com/mega-collection$ o f c h e at s h e e t s - f o r - d e s i g n e r - d e v e l o p e r s/

Cheat sheets and various quick reference guides in one place. More than 100 cheat sheets and reference cards

#### **Image Composite Editor**

http://research.microsoft.com/en-us/um/redmond/ groups/ivm/ice/ advanced panoramic image stitcher

Krebs on Security

#### http://krebsonsecurity.com/

Posts on a number of recurring themes , including Online Crime Investigations Latest Threats Security Updates Data Breaches Cyber Justice

TweakWin7 http://www.tweakwin7.com/ Articles that help you tweak Windows7

#### When can I use?

#### http://caniuse.com/

Provides detailed breakdowns of what each major browser supports for HTML5 and related emerging Web standards.

Please share these newsletters with your friends. To subscribe, send a blank messages to hewie favoritessubscribe@yahoogroups.com<br>(mailto: hewiq

h e w i e f a v o r i t e s  $subscript@g\phi\rightarrowsub>o$  or sign up at the website at http://www.hewie.net .

## **Bring a Friend to the next meeting!**

 We are encouraging each member to bring a guest to the general meeting on Sunday. As an added bonus, the first 5 members who have a guest join CFCS will **win a shiny new** (and very nice) **2 GB USB drive** donated by Oracle to CFCS. Be the first on your block to own one. As Kim Komando says "ooooh!"

 The first 5 (only 4 left; we're on a roll) who join, or members who sponsored them, need to email president $@c$ fcs.org with the names of the existing and new member. Dues must be paid. You can get a jump on everyone by having the member sign up on the website and pay with PayPal. Jay Jacobs, our treasurer, will be the final decision maker on who the first five are.

### **For CFCS Members Only:**

**CFCS Members Get Discounts at ALL Smart-Guys Computer Stores and at both of the local CompUSA Stores!** 

One of the 'perks' you get as a member of CFCS are these discounts!!

**Smart Guys** (formerly Cheap Guys) has been supporting us with advertising AND a discount for years! They offer a 5% or more on most items to CFCS Members (Membership card required for discount!) This applies at ALL of their stores.

**CompUSA** has resumed giving CFCS members a discount, though it is variable, usually in the 3 to 5% range, not on all items, and not on any PC's unless you are buying 5 or more (Hah)! This does now apply to both the South Orange Blossom Trail store AND the Altamonte Springs store. Here are the details you'll need to know to get the discount: 1) it is for CFCS Members only; so you will be asked to show your CFCS Membership card. 2) You will have to work through Mr. PK Naik, Sales Lead; by email ONLY, at p.k.naik@CompUSA.com. Be sure to let him know what items you're interested in, and at which store! He will respond back to you via email, and leave a message at the desk of the store you.ve chosen. However, he is at the Altamonte Springs Store only; 9:00 AM-5:00 PM, Monday through Friday. If you ask for him there, he'll usually be able to help on the spot, if there is any discount on the item. And, if you are there on a Saturday, take your purchase to the Service Desk, and politely ask if the CFCS Corporate Discount can apply; sometimes they'll find a way to do it. If they ask for the phone number tied to the A/C, it is 407-862-2669.

**THE CENTRAL FLORIDA COMPUTER SOCIETY** is a charitable, scientific and educational, nonprofit organization, founded in 1976 and incorporated in 1982 to encourage interest in the operation and development of computers through meetings with free exchange of information and educational endeavors.

**Newsletter:** The CFCS Newsletter © 2008 is the official newsletter of the Central Florida Computer Society, Inc. It is published every month by CFCS for the purpose of keeping members and others informed of computer-related news and activities of the Society. Circulation: 25,000.

#### **Mailing Address:**

**CFCS** 

204 Larkwood Dr., Suite 100

Sanford FL 32771

**Membership:** CFCS membership includes participation in the Society's activities and subscription to this Newsletter.

#### **Annual Dues Schedule:**

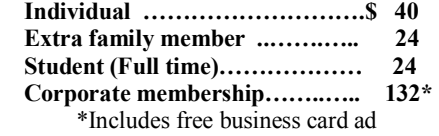

Members are responsible for sending a change-of-address notification (including e-mail) to: *membership@cfcs.org.* 

Gifts to CFCS are welcome, and because of the Society's nonprofit tax status, are tax deductible.

**Meetings:** CFCS meets each month on the 3rd Sunday at 2:00 p.m. at the **Jackson Hewitt Training Center, 2221 Lee Rd. Winter Park, FL** Guests and the general public are invited to attend. Special Interest Groups (SIGs) within the Society meet regularly. See Special Interest Groups listings on pages 6 & 7.

#### **CFCS Web site: www.cfcs.org**

**Editorial:** Articles for publication in the CFCS Newsletter should be *emailed* to the Editor at: *editor@cfcs.org*. Please use Microsoft Word format, Times New Roman font, 12 point, if possible. The deadline for submitting articles is the first of each month.

Articles by authors other than directors of CFCS and the Newsletter staff do not necessarily reflect the policies or sanction of the Society. Unless otherwise indicated, articles in the CFCS Newsletter may be reprinted in newsletters of other nonprofit organizat-ions, without permission, provided credit is given.

This issue was created using Microsoft Office 2007 and MS Publisher 2007 Edition. Photoshop CS2 was used to edit, retouch and convert photographs and logos to grayscale for this issue. Adobe Acrobat 6.0 was used to prepare a .pdf formatted version for electronic transfer to the publication house and use on the Web site.  $\qquad \qquad \overline{\qquad}$ 

#### **SIGN UP FOR WEEKLY E-MAIL!**

All meetings and speakers are subject to change, and late alterations are always possible. To keep completely on top of events, log on to CFCS.org and subscribe to our weekly e-mail update.

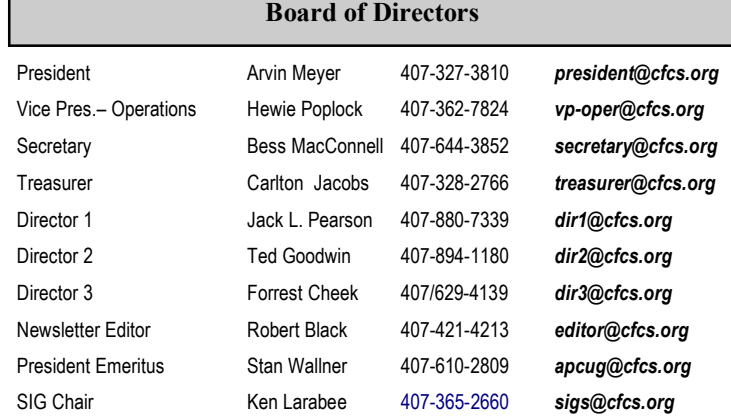

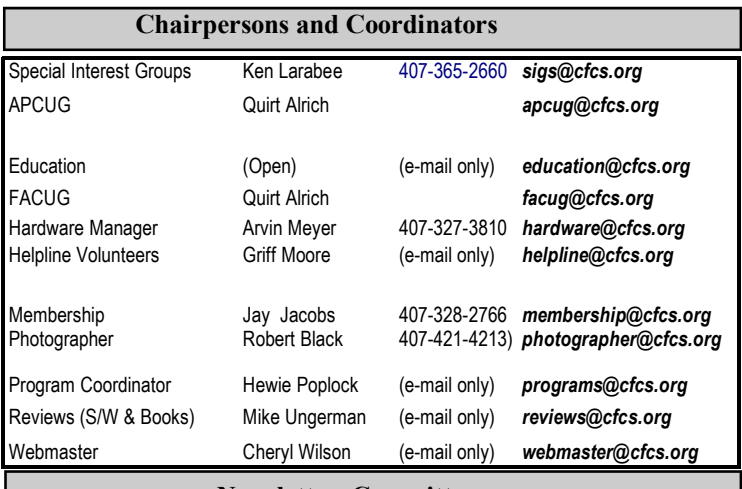

#### **Newsletter Committee**

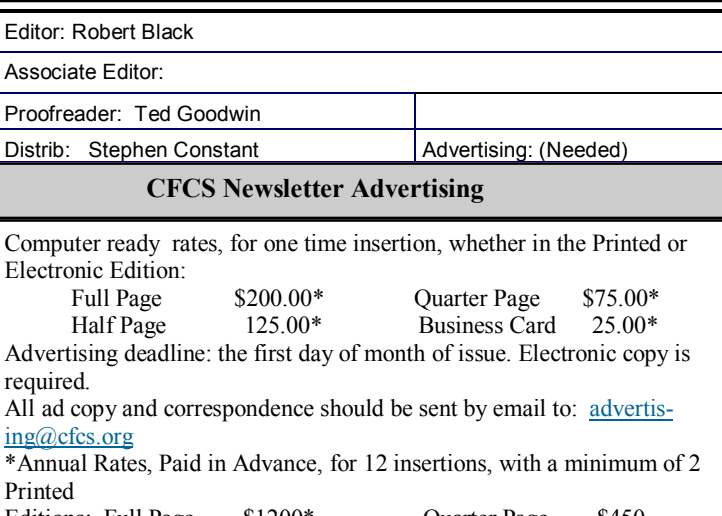

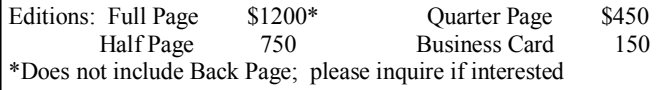

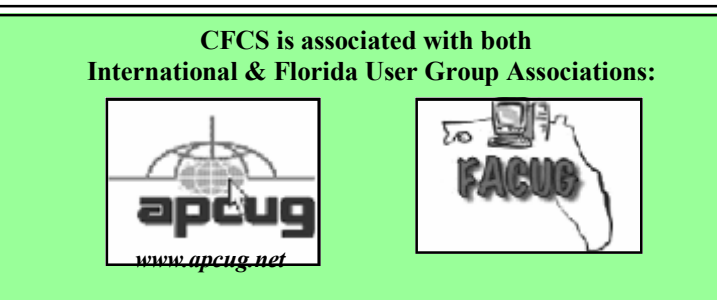

#### **The Recycle Bin by Stan Wallner, President Emeritus, CFCS**

This is a now a separate, continuing monthly column item. Check here regularly for updates and new information. This a very important issue regarding our environment; and can't be over-emphasized! It is still in a state of flux and still pending. If you just have one or two items for either of the following places, contact me - if I know in advance, you can bring them to a meeting, and I'll take them from there. I just need to know in advance so there aren't too many items on any one day.

#### **Missionary Computer Fellowship**, **401 S Magnolia Ave, Orlando, FL; Phone: (407) 422-9265.**

#### **MEMBERSHIP RENEWAL**

Membership renewal e-mail letters will be mailed from: *membership@cfcs.org* to members at their e-mail address of record the month before their membership expires. Then, letters will be snail mailed to members for whom no e-mail address is in the membership database and those members whose e-mail was returned to *membership@cfcs.org* for any of many possible reasons: no account, account inactive, mail box over limit, spam filter intervention, etc. Please help us by adding this address to your contacts list and setting your spam filter to let our message get to your inbox. We do not share your e-mail address with others (We hate that too!), but it is necessary for full participation in the Society, including receiving your newsletter.

Members will be requested to renew their membership by paying dues on time.

If you do not receive a renewal letter, lose it or have questions about your dues and or membership status, please inquire at the sign-in table or send an e-mail to: *membership@cfcs.org.* 

**Membership Cards:** A new membership card with an expiration date for the next year will be distributed at the meeting following your renewal. The cards will be laminated and include a bar code which represents the member ID number. Members are requested to present their membership card for bar code scanning at the membership table to reduce the checkin time and make recording of attendance data easier. Cards will be mailed to those members who request same by e-mail to: *membership@cfcs.org* 

**New Member & Visitor Orientation:** Please listen for an announcement, at the beginning of the meeting for a time and location.

This is a major organization doing refurbishing and rebuilding, as well as recycling. It is associated with and located in the First United Methodist Church downtown. They only accept phone calls and/or items on Tuesdays and Thursdays. They are not completely religiously oriented. They send reconditioned PCs to missionaries all over the world, as well as poor villages in Africa, but it is my understanding that if an indigent person approached them, they might be able to get a free computer.

You'll find a **Missionary Computer Fellowship Info And Needs Fact Sheet** elsewhere in this issue. I can tell you it is a large and interesting place; with about 35 volunteers, many retired Martin Marietta people coming in to refurbish and rebuild PC's. One good feature - they wipe ALL hard drives, and reload Windows on them. The pictures show the unloading, and the various workbenches, with separate rooms for laptop work, monitor storage, and the holding room for the stuff they just can't use or make work, so that gets sent for a recycler for disposal.

**Southeastern Data, at 142 Park Road in Oviedo, FL 32765** (Off Alafaya Trail, just north of E. McCulloch Road); phone 407-971-4654 has made us the nice offer of allowing CFCS members to drop off most recyclables with no service charge. (There may be a few exceptions.) It is NOT necessary to call before you take items there, but do let them know you are involved with CFCS, or you'll be hit with a drop-off charge. Also, ask that Mr. Alan Jackson there know that you've left material. (I do not believe they plan to ask for ID, so this may work even if you are not actually a CFCS Member! If you have questions, please call or email me; also, I'd appreciate it if you'd send me a rough list of what you've dropped off - no great detail needed at all.)

We will be adding to this list. There are additional places, and we want as many listed here as possible for our members' convenience! If you have suggestions or comments, send an email to president@cfcs.org.

### **Missionary Computer Fellowship**

What is MCF? MCF is a group of volunteers from many different churches who fix up old computers for missionaries, pastors, schools and other nonprofit organizations. Most are sent to Africa, Latin America and Haiti. Some are used by local groups, mostly for tutoring children.

What does MCF need?

- 1. Pentium II computers or faster. They don't have to work. We can fix them.
- 2. Monitors less than 10 years old. They need to work. We don't fix monitors.
- 3. Hewlett Packard printers and scanners. Only HP please.
- 4. Any Windows operating systems from Win 98 to XP.
- 5. Mice and keyboards. We're very short on mice right now.
- 6. Microsoft Office software.

#### What doesn't MCF need? Anything not listed above. How do I contact MCF? Call Jim Gibboney at

407-422-9265. Phones are answered only on Tuesday and Thursday from 9:00 to 4:30, except during lunch, 11:30 to 12:30.

 Where is MCF located? MCF is located in the First United Methodist Church building on South St. between Rosalind and Magnolia, and next to the fire station. You can drop off contributions any time on Tuesday or Thursday between 9:00 and 4:30. You don't have to call first. A letter for tax purposes is available on request.

**Support our Advertisers. Tell them you saw their ad in the CFCS Newsletter!** 

### **Seniors Now Volunteer Coaches Still Needed!**

Coach 2 or 3 others while an instructor explains on the big screen. Piece of cake, but much appreciated. Go to: http://www.seniorsnoworlando.org/or talk to Sheila Bigel at a CFCS meeting. Get free classes and trips as a reward!

# **GET MORE** out of taxes! Now you can with Jackson Hewitt<sup>®</sup> Tax School. When you enroll in the Jackson Hewitt Basic Income Tax Course, our trained instructors will teach you to prepare individual income tax returns. Some of our students even go on to find jobs at Jackson Hewitt Tax Service® offices.\*

\*Enrolment in, or completion, of course is neither an offer nor a quaran nt. Additional training, experience or skills may be required. e at ema lopendently owned and operated.

### Call 888-282-1040 for information.

#### SPECIAL INTEREST GROUPS

**Special Interest Groups (SIGs)** are an extension of CFCS's endeavor into **"Users Helping Users."**Each SIG is designed to be a continuing study of the SIG subject area, whether it be a particular software program, hardware, or any related computer subject.

**If a meeting place is not specified in this listing, CALL the SIG LEADER for information.** CFCS members interested in any of the SIGs listed are most welcome to attend any meeting.

Those interested in starting a new SIG, changing the time or location of a SIG, or in making changes to information on this page, please contact the SIG Chairperson, Ken Larabee by e-mail at: *sigs@cfcs.org.*

**NOTE:** Check CFCS Web site at *www.cfcs.org* for meeting locations and other SIG announcements.

#### *ACCESS SIG \**

Meets: 2nd Wednesday, 7:00 p.m. to 9:00 p.m. Place: New Horizons Computer Learning Center 1221 Lee Road, Orlando SIG Leader: Arvin Meyer, MVP Phone: 407- 327-3810<br>E-mail: *access-sig@cfc* E-mail: *access-sig@cfcs.org http://groups.yahoo.com/group/cfcs-access* 

A SIG for those interested in developing Access database programming. Includes Access basics such as tables, queries, forms, reports through advanced topics like Macros, Visual Basic and SQL.

#### *DIGITAL PHOTO & VIDEO SIG*

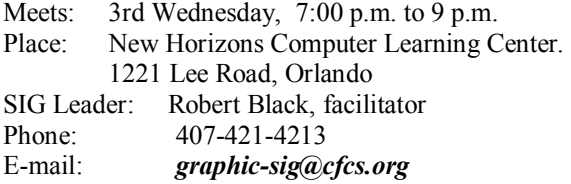

This SIG will concentrate on digital photography and any software or peripherals related to it. Whether you are a beginner or a pro, bring your stuff (gear & photos) to show off or ask questions so we can learn from each other!

#### *MS OFFICE SIG\**

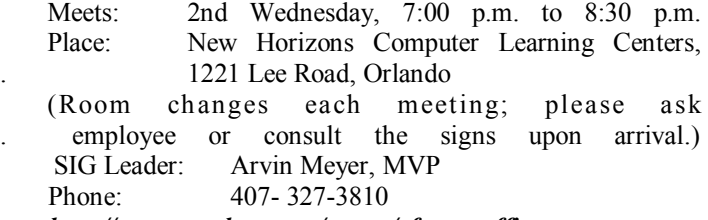

*http://groups.yahoo.com/group/cfcs-msoffice*

#### *TECH DISCUSSION SIG*

Meets: 4th Tuesday at 7:00 p.m. Place: Denny's on 436 & Oxford Rd, Casselberry, 1 block East of 17-92 (Go to Back Meeting Room.)

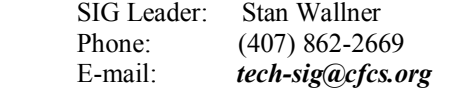

\*Note that these three SIGs are combined into one for the ◙ duration of Arvin's presidency.. See calendar on page 23.

This SIG is a non-structured, open conversational group for CFCS members, that has no specific topic or speaker, but is simply a round table discussion. It is not an advanced group, but a place for people to come and discuss various subjects, such as new products and technologies, hardware, software, web-related, etc. Bring in articles from magazines, newsletters, unusual problems/situations that have arisen, questions, etc. Also, new or ailing devices or notebook pc's are welcome, either for "show and tell" or discussion or demo of situations.

#### *WINDOWS 95/98/ME/XP/Vista*

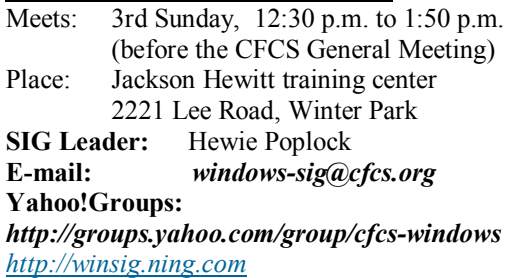

If you use or plan to use Windows, these discussions, demonstrations, and Q&A sessions will be of value to you. Geared to intermediate level Windows users. Tips, tricks, and information on all versions of Windows. An e-newsletter is sent periodically with meeting information. and links discussed at the meeting.

#### *SECURITY SIG\**

The Security SIG is for those interested in developing and maintaining a secure computing environment. Other personal security measures are also discussed. Generally, a current topic of security interest is picked from the current month's security breaches, and we discuss how to avoid those pitfalls. Any other security topics are also welcome.

Meets: 2nd Wednesday, 7:00 p.m. to 8:30 p.m. Place: New Horizons Computer Learning Centers, . 1221 Lee Road, Orlando

 (Room changes each meeting; please ask . employee or consult the signs upon arrival.) **SIG Leader**: Arvin Meyer, MVP **Phone:** 407- 327-3810

*The iSIG* meets on the third Monday of each month at 7:00 PM at *Denny's on Lee Rd & I-4*. The iSIG meetings cover the products that use the iPhoneOS, which includes the iPhone, iPad, and iPod.

### **CFCS MEMBER IS PHOTO CONTEST FINALIST**

Dick Dehlers, a fellow CFCS member, won second place in a photo contest sponsored by *Digital Photo Magazine*. The contest is called the 2nd annual Great Escapes. Two photos of his made it as part of 18 finalists. One of them took second place, and many CFCS members voted to put it temporarily on top. Dick's photos are named *Sunrise at Goose Island St. Mary Lake (See page 20) ,* and *Sunrise at Mesa Arch (below)*.

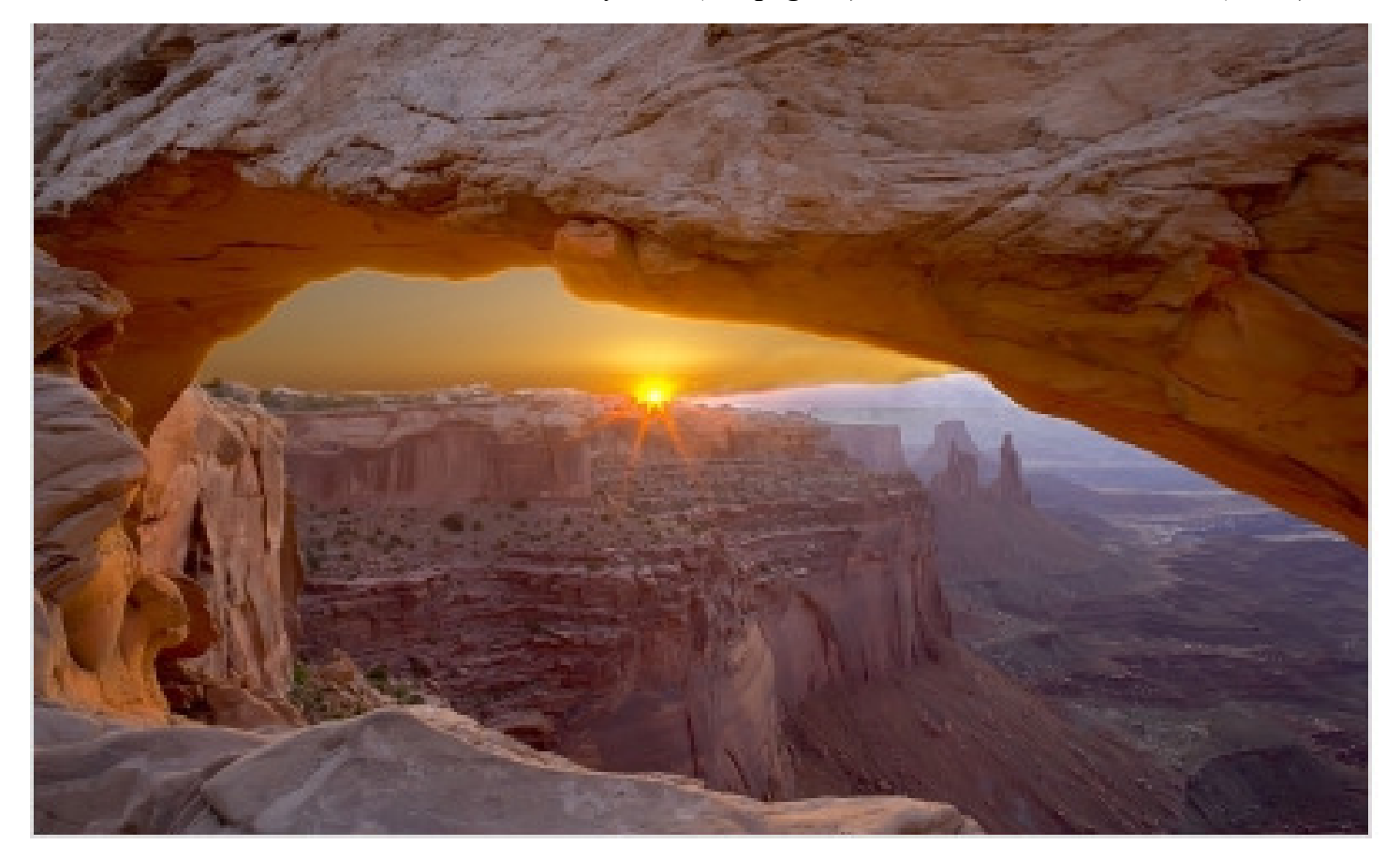

### **Musings by Stan**

**by Stan Wallner, CFCS President Emeritus** 

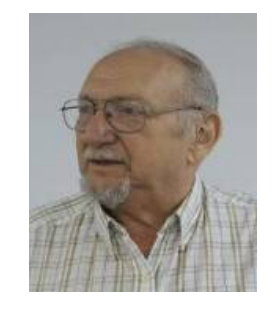

#### **The "Good Stuff" I Promised You From the last Tech-SIG Meeting** -

We talked mostly about the BEST Screen Capture Program, AVG's new self booting Virus CD, XP Home and Pro Boot CD's with the SP# slipstreamed in, and, a fair amount of time on 'The Registry' what it is, plus Cleaners, Compactors, and Backups.

I promised you links to what I'd shown, and got swamped; so, since I've spent a fair bit of time on this and it has somehow turned itself into sort of a treatise, as much to consolidate these thoughts and links for myself, I decided to turn it into my "Musings by Stan Column!" If any of this is over some of your heads, just use what you can, ignore, or, contact me if you want help on any of it! I will be discussing some of this at the Window's SIG this Sunday!

**1) Free Screen Capture Program** - my favorite by far - (I couldn't recall the name - duh) -go to http:// www.screencapturer.com/ for this ASAP! You do have to give them an email address and register it, but once you do, you can use the key they'll send you to install on all PC's you own, and never any spam. I wouldn't be without it in on any PC I use regularly!

**2) AVG's new Version 9 Self Booting CD** to remove virus on a very infested PC; if it is hard-wired to the web, it will let you update definitions and clean the PC without using the operating system that is stresssed - very useful! Here is a link to the file in my Dropbox; just click on it, and you can download the .ISO for yourself instead of having to search the AVG site, make the CD, and that will also let you make a bootable USB Thumb Drive, great for a Netbook.

#### *http://dl.dropbox.com/u/3014592/AVG\_90\_iso-for-selfboot-cd.iso*

**3) XP Pro and XP Home CD ISO's slipstreamed with Service Pack 3** that I'd been able to get. This was via Torrent, not from Microsoft, so there are no guarantees. They both boot. I've used the Pro, twice now, for a Repair, and it worked fine for me. Use at your own risk (Hewie, Arvin, Mike, ...) Here are the links for these, also from my Dropbox (you all know all about Dropbox from my Tech-SIG emails a few months ago, right? VERY Cool; free, sync PC's, and transfer huge files!!)

#### *http://dl.dropbox.com/u/3014592/ Win\_xp\_home\_with\_sp3.iso*

#### *http://dl.dropbox.com/u/3014592/ WinXP\_pro\_with\_sp3.iso*

**4) The Registry** - Cleaning, Backing Up, and Compacting/DeFragging.

 **A) Registry Cleaners** - We spent a fair amount of time talking about Registry Cleaners - Advanced System Care, CCleaner, Glary Utilities, WinUtilities; there are free versions of many of these; and I think most of us agreed these can be helpful and should be uses if one is careful, knows what they are doing, and has good back-ups! That includes all of us, I am sure!

After the meeting, I came across an offer for a free 2 month trial of yet another one, JV16 - it sells for \$30, I think, that I hadn't used in a while. I was quite impressed with some of their claims AND the extremely detailed charts and tables comparing 31 of these kinds of programs, including most of the ones I mentioned above.

Go to *http://www.macecraft.com/*

*registry cleaner comparison2/* for this; you'll see their comparison and can get also the JV16 trial there. I was a bit surprised how low they ranked Glary, which I've found to be good. Have not had time to digest all their data - wanted to get this out; we'll discuss more later.

**B) Registry Back Up, AND Compacting/ DeFragging.** - XP, Vista and Win7 say they are backing up your Registry. And, they offer you Restore Points - go back to an earlier version of 'the Registry?' So do the registry Ccleanerss - I demo'd WinUilities, and showed you the few files they considered as a Registry Backup. They are currently offering the Pro Version of that free, limited time; go to *http://dottech.org/freebies/14274* if you want to try this.

This is not adequate, IMHO. When you get a 'BSOD' or 'Blue Screen Of Death,' these 'registry back-ups' and 'restore points' are of very limited use. In addition to having a good, full restorable back-up such as True Image, I am much more secure on any PC that is of major importance to me or a client, in doing a back up of what I consider to be the true Registry -' The Hive', the five special files in the c:\Windows\System32\Config folder - Default, Sam, Security, System, Userdiff, + a few other files - NTUSER.DAT, UsrClass.DAT, ...

I'd found the only way to back up these files previously was to boot from a Bart or other separate CD that was not then using these files, so they could be copied to another directory, and restored later, with Bart if the system crashed. If I had them, I was often able to get back from the "BSOD" when nothing else worked, especially important if there was no have a recent BackUp, complete, like 'True Image' to allow

### **ON-SITE COMPUTER SOLUTIONS**

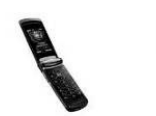

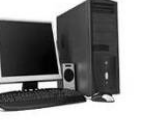

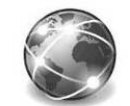

Cell Phones Laptops & Servers & Graphic & & iPhones PDAs Desktops Webdesign

-Repairs, Data Backup & Recovery

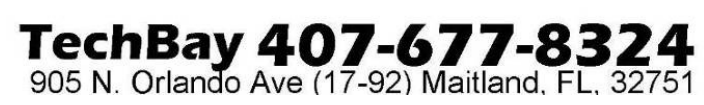

complete restoral of a system without re-installing everything...

I recently made what I consider a HUGE find - 2 programs that first capture the complete registry without a separate boot disk, and then does a DeFrag on it!! I did a demo of this remarkable, free, easy to use, replacement to BART and everything I mentioned above; The programs are ERUNT (short for "Emergency Recovery Utility NT) and NTREGOPT: They are available at *http:// www.larshederer.homepage.t-online.de/erunt/* 

(BTW - there are 3 download site choices; the 1st one is in German, the 2nd and 3rd are in English)

1) ERUNT - The Emergency Recovery Utility NT Registry Backup and Restore for Windows NT/2000/2003/XP - Only 772K, and that download inclues and installs the 2nd program;

2) NTREGOPT - NT Registry Optimizer Registry Optimization for Windows NT/2000/2003/XP - Compactor only; **not** a cleaner - so, first use one of the others discussed above; then run this Optimizer, then do the ERUNT Backup! I got a 12% reduction in size of the registry on one PC - just HAS to be making it run faster!.

Absolutely incredible programs! I will demo them at the CFCS Windows SIG this Sunday.

Here is a little more to whet your appetite:

The restry, in XP, Vista, and Win7 is backed up only as part of the bloated and resource hogging System Restore program which cannot even be used for a "restore" should a corrupted registry prevent Windows from booting. (The "BSOD" - Black Screen of Death) It has also become impossible to copy the necessary files, now called "hives" and usually named DEFAULT, SAM, SECURITY, SOFT-WARE, SYSTEM in the SYSTEM32\CONFIG folder, to another location because they are all in use by the OS. And though the registry in an NT-based Windows is less likely to become corrupted than in other versions, it can still happen, and for these cases NT is simply missing an option for easy registry backup and restore, to get the system up and running again in no time.

This, the program which offers the ease-of-use of Windows 9x/Me ERU by Microsoft (hence the name

ERUNT) to backup the registry, as well as providing an auto-backup capability, for example at Windows startup.

Or, before installing a new program for testing purposes one could save the registry with ERUNT, install and test the program, uninstall it and restore the registry to be 100% sure that no debris is left.

Note: The "Export registry" function in Regedit is USELESS (!) for making a complete backup of the registry. Neither does it export the whole registry (for example, no information from the "SECURITY" hive is saved), nor can the exported file be used later to replace the current registry with the old one. Instead, if you re-import the file, it is merged with the current registry without deleting anything that has been added since the export, leaving you with an absolute mess of old and new entries.

*Stan, a CFCS member since 1984, has served in many offices over the years, and is now on the BOD as President Emeritus.* 

============================================

*Also, he is a local IT consultant, "PC Doctors Make House Calls," offering his services on-site, at your office or home - for PC and Laptop Upgrades, WiFi, Networks, Virus/ Spyware removal, Troubleshooting both hardware & software, at reasonable rates (discounts for CFCS members!).* 

*You can contact him at smwallner@yahoo.com or 407- 862-2669.* 

### **The Deals Guy**

**by Bob (The Cheapskate) Click, Greater Orlando Computer Users Group** 

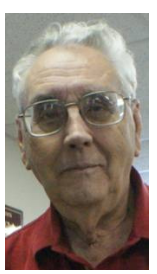

I finally finished my article about creating trade shows and should have it

posted on my Web site about the middle of August. Its lengthy, but you may find it interesting.

I'm not a very ambitious person so I often do things the hard way until I finally give in and see about doing, at least something, easier. One example is with my computer's cursor, which I often lose on the page, and have to find it. I always use a large arrowhead cursor, which works fairly well for me, but a printed page makes the cursor harder to follow because it changes into a thin I-beam. After fumbling for the cursor that way for a few years, I was finally prompted by a newsletter article to check in the Control Panel > Mouse, and the pointer options tab where I found a box to check to show the location of the pointer with a series of concentric circles emanating from the curser when pressing Ctrl. It was so simple to find and how stupid of me not to have looked into that long ago, and it only took me about a minute to do it. I hope you aren't that lazy. I've mentioned it to a couple of other people and they said they were unaware that you could set up something like that. I knew it, but a newsletter article finally pushed me to do it.

Sometimes a confusing experience needs a fix that can't be put off. One night I had a problem with a flash drive that I keep my DealsGuy files on. If I'm working on a DealsGuy column, I normally plug that flash drive in first and it becomes my D drive. Each evening when I'm shutting down my machine, I plug in a larger flash drive for my backup, which becomes my E drive since the DealsGuy flash drive is D. That larger flash drive "has" to be my E drive when I use it because that's where the backup is set to backup my data files.

However, one evening when beginning my session, I plugged in my DealsGuy flash drive and it became my E drive, in sprite of the fact that there was no D drive. I wondered why it did that, but all my tries, including rebooting the computer, failed to give it the drive letter I needed. I rebooted with that flash drive plugged in, and without it, then plugging it in, with no success. I even tried different USB plugs on the computer. I had used it the night before as an E drive simply to retrieve a file, but how would it get stuck on being an E drive? I had no idea, but needed help.

Maybe I needed to juggle my flash drives somehow, but I was stumped. I looked everywhere I could think of for instructions to try changing the setting of the drive's letter, and the computer's help was a lost cause for me. I knew "changing drive letters" was possible because I used it to establish my DVD drive letter when I originally set up this computer.

I called several friends who didn't have the answer, and finally called a friend in another state who I knew would have the answer if he was home. He thought my request was stupid, but finally humored me with the step-by-step procedure, and it was simple: My OS is XP and he had me go to Control Panel, Administrative Tools, Computer Management, and then Disk Management; and there was the procedure to accomplish the drive letter change. It was simple, but not to me until I was shown where to do it. My problem was solved. Thank God for my user group friends! My limited computer knowledge has come from my user group friends, and I have learned very little from "Help" (F1). On the other hand, I've seen the gurus do well with Help.

\*Good Help To Organize Your Desktop

A while back Hewie Poplock <http:// www.hewie.net>, who heads the Windows SIG for Central Florida Computer Society, and also writes a monthly column called "Hewie's Favorites," demonstrated something called "Fences" and several in the group liked it. I can't adequately describe this product except to say that it offers a unique way to organize your desktop. With Fences, you can create categories that include only certain icons, making it easier to find whatever you might be looking for. You can also hide certain icons, leaving fewer choices when you are picking the icon you want to work with. The Web site says "simplify your desktop by creating shaded areas which become movable and sizable containers for your icons. Double click blank spaces on your desktop and all your fences will fade out, or come back. You can create an unlimited number of fence areas on your desktop."

Fences can be found at <http://www.stardock.com/> and there are videos that describe what it does. "Fences" is free for home use. A Pro version is available for \$9.99 at this writing and the advantages of the Pro version are listed. I didn't pay much attention to Fences at first, but soon even the gurus started using it, so I'm passing it on to my readers. When even the consultants like a product, I think the rest of us should pay attention. There are certainly other ways to accomplish the task, but Fences may do it better. There are other products available there.

\*Is That Web Site Safe To Visit?

The above-mentioned users group has some interesting gurus who never fail to impress me at a monthly meeting or at a SIG meeting. At a monthly meeting, Mike Ungerman advised me that Reimage, the company I tried for improving the performance of my

computer, had only a fair rating on "Web of Trust", but I had no idea what Web of Trust was. He advised me it would be a good idea to always use Web Of Trust when looking at products and services. It seems Web of Trust has a browser add-on you can download for Internet Explorer or Firefox that will give you a rating on the worthiness of many sites and their products when you access the URL.

You can also offer your own comment for a Web site or product on Web of Trust and it will be used in the rating. You might say their ratings are done by a jury of your peers. If you download and install their browser add-on, your browser will show a small circle with a color in it that rates the site you are visiting. The Web site is <http://www.mywot.com/>. There are a couple of sites nearly the same that are not good, so be sure you get that right.

I installed it and noticed that when I did a Google search for batteries, all of the URLs found had the WOT colored circles beside them. When I clicked on a URL with a red one, a window came up telling that the site did not have a very good reputation so I would enter at my own risk. Some URLs had the circle, but with a question mark, telling you it was not rated. I assume the rating depends on feedback about a site, but not necessarily for malicious code. It looks like Web Of Trust rates a site according to people's comments. Take a look and see what you think.

Hewie Poplock <http://www.hewie.net>, was answering a few of my questions on the use of Web of Trust and, during our conversation, he mentioned another URL of interest that will simply check the safety of a URL for you. That one is <http:// browsingprotection.f-secure.com/swp/>, which comes from F-Secure, who most of you are familiar with. To check the quality of a certain URL, type it in to the box where indicated and click for it to rate your requested site.

You are probably familiar with McAfee's free Site Advisor <http://www.siteadvisor.com/>, and Link Scanner, free from  $AVG$  <http:// linkscanner.explabs.com/linkscanner/avg/>, which I have previously written about to warn on the safety of a URL. The F-Secure product checks a URL free, but except for the 30-day trial versions of their products, the pricing is on their site. According to their Web site, their Internet Security offers many great features so if you don't mind the price, it may offer you peace of mind.

That's it for this month. I'll have some more new product announcements on my Web site that didn't offer discounts. Meet me here again next month if your editor permits. This column is written to make user group members aware of special offers or freebies I have found or arranged, and my comments should not be interpreted to encourage, or discourage, the purchase of any products, no matter how enthused I might sound. Bob (The Cheapskate) Click <bobclick at bellsouth dot net>. Visit my Web site at <http://www.dealsguy.com>.

**1. INTERNATIONAL SPACE STATION -** The 24th Crew Residents are › Alexander Skvortsov, Tracy Caldwell Dyson, HYPERLINK "javascript:openNASAWindow ('http://www.jsc.nasa.gov/Bios/htmlbios/kornienko.html')" Mikhail Kornienko, HYPERLINK "javascript:openNASAWindow('http://www.jsc.nasa.gov/ Bios/htmlbios/walker-s.html')" Shannon Walker, Doug Wheelock, Fyodor. See URL:-

### **What's News in Space**

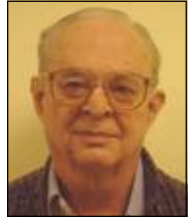

*By Ron Klair, NASA/JPL Solar SystemAmbassador http://www.jpl.nasa.gov/ambassador/front.html*

#### *http://www.nasa.gov/mission\_pages/station/main/ index.html*

The ISS Progress 38 cargo carrier launched from the Baikonur Cosmodrome in Kazakhstan end of June Scheduled to dock with the International Space Station in July, the unmanned Progress spaceship is loaded with 1,918 pounds of propellant, 110 pounds of oxygen and air, 220 pounds of water and 2,667 pounds of equipment, spare parts and experiment hardware.Cosmonauts Complete First Expedition 24 Spacewalk Flight Engineers Fyodor Yurchikhin and Mikhail Kornienko concluded a six-hour, 42minute spacewalk on Tuesday, July 27. When complete the million-pound space station will include six laboratories with more space for research than any spacecraft ever built. Now orbiting at 240 miles the 236-ton, 146-foot long, 240 feet wide, 90 feet high. The ISS can be viewed from the ground - for opportunities

see URL: *http://spaceflight.nasa.gov/realdata/sightings*

#### **2. STEREO - Solar Observatory** (Launched Oct  $2006$  )

The two STEREO (Solar TErrestrial RElations Observatory) spacecrafts are the third mission in NASA's Solar Terrestrial Probes program. This mission will provide a revolutionary view of the Sun-Earth System and a totally new perspective on solar eruptions by capturing images of coronal mass ejections and background events from two observatories at the same time. One observatory is placed "ahead" of the Earth in its orbit, and using a series of lunar swingbys, the other will travel "behind.". This placement allows the STEREO observatories to obtain 3- D images of the sun. January 24, 2009 marked the point at which the two STEREO spacecraft reach 90 degrees separation, a condition known as quadrature. Scientists were able to examine the structure, nature and origin of solar objects. On May 5 STEREO spotted the first major activity of the new solar cycle. On May 5 STEREO-B observed a coronal mass ejection (CME) that erupted on the sun. Shocks accelerated by the CME produced a large Type II radio burst. For details and 3D Solar Images see URL: *http://www.nasa.gov/mission\_pages/stereo/main/ index.html*

#### **3. NEW HORIZONS - Mission to Pluto** (Launched  $Jan$  2006)

Now inflight to Pluto and it's moon Charon that will take 9 1/2 years. Now passed Saturn and heading towarde Uranus on it's interplanetary cruise. It is continuing on into the Kuiper Belt where it will fly by a number of objects. The primary objectives are to characterize the geology and morphology of Pluto and Charon, including, mapping the surface of each and search for additional satellites. It is designed to help us understand worlds at the edge of our solar system by making the first reconnaissance of Pluto and Charon - a "double planet" and the last planet in our solar system. See URL: *http://pluto.jhuapl.edu/*

For Images of Pluto see URL:*http://nssdc.gsfc.nasa.gov/imgcat/html/ mission\_page/ PL\_Hubble\_Space\_Telescope\_page1.html*

#### **4. MARS RECONNAISSANCE ORBITER**

(Launched Aug 2005 )

Arrived Mars March 2006 after a seven-month flight. The mission will inspect the red planet in fine detail and assist future landers. The orbiter carries six scientific instruments for examining the surface, atmosphere and the subsurface in unprecedented detail from low orbit. For example, its high-resolution camera will reveal surface features as small as a dishwasher. NASA expects to get several times more data about Mars from this orbiter than from all previous Martian missions combined. The orbiter's primary mission ends about five-and-a-half years after launch, on Dec. 31, 2010. To follow exploration details see URL:-

#### *http://marsprogram.jpl.nasa.gov/mro/*

Thousands of New Images Show Mars in High Resolution - See:-

*http://mars.jpl.nasa.gov/mro/newsroom/ pressreleases/20090902a.html* 

### **5. MARS EXPEDITION ROVERS** - "SPIRIT" and

"OPPORTUNITY" (Landed Mars Jan 2004) The energy situation for both Spirit and Opportunity has improved, allowing controllers to increase the rovers' science observations. The two rovers landed three weeks apart in January 2004 on opposite sides of Mars and are closely studying the surface. Each Rover is independent of its stationary lander, capable of communicating directly with Earth and carrying a full set of cameras for scouting locations. At selected rocks it will extend an arm with tools for close-up analysis. Landing sites were selected as places likely to hold clues on the history of water. **Rover Status:** Still Listening for Spirit **>> Opportunity:** Keeps on Driving to Endeavour Crater **>>** To follow exploration details see URL:-

#### *http://mars.jpl.nasa.gov/mer/*

For a great video of the Mars Mission see URL: *http://realserver1.jpl.nasa.gov:8080/ramgen/Video-New-MER-Animation-030606.rm?mode=compact>*

**6. MARS ODYSSEY** (Launched Apr 2001) After over 9 years of orbiting Mars, Odyssey has changed our understanding of surface materials and explored the planet from February 2002 to date. It is now in the extended mission phase and continues mapping the amount and distribution of chemical elements and minerals that make up the surface and especially look for hydrogen in the form of water ice in the shallow subsurface. Odyssey also serves as a communications relay for the Rovers (Spirit and Opportunity) and future missions. It also records the radiation environment in low orbit to determine the radiation-related risk to any future human explorers who may one day go to Mars. Follow mission progress at:-

#### *http://mars.jpl.nasa.gov/odyssey/*

#### **7. CASSINI - Mission to SATURN** (Launched Oct 1997)

Cassini/Huygens began orbiting July 2004 and will orbit Saturn and its moons for 4 years. On 15 January 2005 the European Space Agency (ESA) had a successful touchdown of its Huygens probe on Saturn's moon Titan. There is definitive evidence of the presence of lakes filled with liquid methane on Saturn's moon Titan. For pictures of Jupiter and information on where Cassini is today. The mission has been extended thru September 2010. See URLs:-

#### **http://saturn.jpl.nasa.gov/home/index.cfm** *http://www.jpl.nasa.gov/missions/cassini/*

**8. Phoenix - Mars Mission Lander** (Launched Aug 2007)

After 10 month flight - landed Mars 25 May 2008. This Lander is looking beneath a frigid arctic landscape for conditions favorable to life. Instead of roving hills or craters the Lander will claw down into the icy soil of the northern plains. The robot will investigate whether frozen water near the Martian surface might periodically melt enough to sustain a livable environment for microbes. For current schedule see URL:-

#### *http://phoenix.lpl.arizona.edu/*

#### **9. DAWN - Asteroid Orbiter** (Launched 27 Sep 2007)

Dawn's mission is to address the role of size and water in determining the evolution of planets. Ceres and Vesta are the most massive of the protoplanets (baby planets) whose growth was interrupted by the formation of Jupiter. Ceres is very primitive and wet while Vesta is evolved and dry. For current activity see  $URL: -$ 

#### *http://dawn.jpl.nasa.gov/mission/index.asp*

#### **10. FERMI / GLAST - Exploring the Extreme Universe** (Launched 11 Jun 2008)

GLAST has been renamed the Fermi Gamma-ray Space Telescope in honor of Prof. Enrico Fermi. The GammaRay Large Area Space Telescope is a powerful space observatory that will open a wide window on the universe. Gamma rays are the highest-energy form of light, and the gamma-ray sky is spectacularly different from the one we perceive with our own eyes. GLAST data will enable scientists to answer persistent questions across a broad range of topics, including supermassive black-hole systems, pulsars, the origin of cosmic rays, and searches for signals of new physics.

For current activity see URL:-

#### *http://www.nasa.gov/mission\_pages/GLAST/main/ index.html*

**11. SPACE SHUTTLE** - Current Launch is STS-133 by USA (Team of Lockheed Martin & Boeing) Launch of Discovery (STS-133) planned for the 1st of Nov. This mission will deliver a third connecting module, the Tranquility node, to the station in addition to the seven-windowed Cupola module, which will be used as a control room for robotics. The mission will feature three spacewalks. Launch of STS-134 is presently scheduled for 26 Feb.and will deliver an EXPRESS Logistics Carrier-3 (ELC-3) and an Alpha Magnetic Spectrometer (AMS) to the ISS.

STS-133 and STS-134 may well be the last two launches of thie Shuttle program. For updates see URL:-

#### *http://www.nasa.gov/mission\_pages/shuttle/main/ index.html*

*http://science.ksc.nasa.gov/ http://www.nasa.gov/shuttle*

#### **=====================================** *Space Calendar for 15 August to 15 September 2010*

(For more info insert subjects below into your GOOGLE type search engine.)

Aug 15 - Asteroid 2010 CB55 Near-Earth Flyby (0.048 AU)

Aug 16 - Cassini, Orbital Trim Maneuver #260 (OTM-260)

Aug 16 - Asteroid 2007 XZ9 Near-Earth Flyby (0.072 AU)

Aug 17 - SkyTerra-1 Proton M-Briz M Launch

Aug 17 - Asteroid 1 Ceres Occults TYC 6833-

00163-1 (11.8 Magnitude Star)

Aug 18 - Asteroid 2004 SC56 Near-Earth Flyby (0.086 AU)

Aug 20 - Venus At Its Greatest Eastern Elongation (46 Degrees)

Aug 24 - Asteroid 2005 QQ87 Near-Earth Flyby (0.082 AU)

Aug 26 - Asteroid 2007 DS7 Near-Earth Flyby (0.096 AU)

Aug 26 - Asteroid 2007 RY8 Near-Venus Flyby (0.043 AU)

Aug 28 - Astroid 2007 DD Near-Earth Flyby (0.082 AU)

Aug 30 -[Jul 31] Chinasat 6A CZ-3B Launch Aug 31 - Asteroid 1999 CG9 Near-Earth Flyby  $(0.083 \text{ AU})$ 

----------------------------------------------------------------

Sep ?? - ResourceSat 2/ YouthSat PSLV Launch (India)

Sep ?? - X-Sat PSLV Launch

Sep ?? - B-Sat 3B/ Eutelsat W3B Ariane 5 Launch

Sep ?? -[Jul 31] Yaogan 10 CZ-4C Launch

Sep 01 - STP-26/ FASTRAC-A & B/ FalconSat 4/ OREOS/RAC Minotaur 4 Launch

Sep 02 - Cosmos-Glonass M27, M28 & M29 Proton M-DM2 Launch

Sep 02 - Cassini, Distant Flyby of Polydeuces & Telesto

Sep 02 - Cassini, Orbital Trim Maneuver #261 (OTM-261)

Sep 02 - Asteroid 2008 EL68 Near-Earth Flyby (0.030 AU)

Sep 03 - Cassini, Distant Flyby of Aegaeon, Titan, Epimetheus & Dione

Sep 04 - Gonets M2/Cosmos-Rodnik N3 & N4 Rokot KM Launch

Sep 07 - NROL-41 Atlas 5 Launch

Sep 08 - Progress M-07M Soyuz U Launch

(International Space Station 39P)

Sep 08 - Cosmo-Skymed 4 Delta 2 Launch

Sep 09 - Dragon C-1 Falcon 9 Launch

Sep 11 - Moon Occults Venus

Sep 15 - Cassini, Orbital Trim Maneuver #261A (OTM-261A)

---------------------------------------------------------------- ( Ref: Ron Baalke, Jet Propulsion Lab )

- One Astronomical Unit (1.0 AU) = distance from Earth to Sun (93,000,000 miles)

- Only asteroids passing near Earth under 1/10 th of this distance are noted.

**Support our Advertisers. Tell them you saw their ad in the CFCS Newsletter!** 

#### **Crowned in 3 Hours**

**By Mike Ungerman** 

**Excerpted from Mike's Musings at: http://musings-frommike.blogspot.com/2010/08/my-digitalcrown-bysirona.html** 

 So I cracked a crown the other day and visited my dentist for potential repairs. The bad news? It had to be replaced. The good news? He could do it all in his office in less than 3 hours. Modern day dentistry now includes the capability for a dentist to have a complete diag-

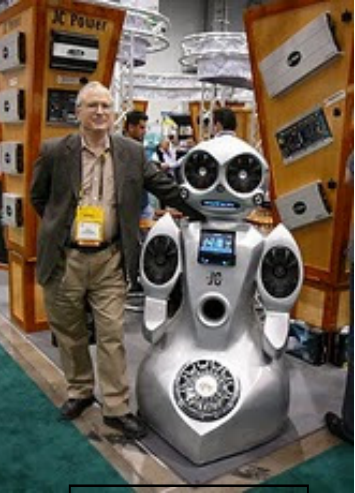

Mike & his dentist

nostic to production system in his practice.

 A digital picture was taken of my crown while it was on my tooth for reference. Then it was removed. Following the usual cleanup of the underlying tooth (Novicane and all,), another picture was taken. Then, sitting right beside me, the dentist used the computer aided tools to construct my new crown. The design process took all of about 10 minutes.

Sitting back and relaxing for about 30 minutes, the finished product, a purple looking crown was brought to me for inspection. Then it was fitted for final location and minor traditional grinding in my mouth. Back to the system for baking in an oven for the hardening and final color, and about 30 minutes after that it was cemented in place and I was on my way.

 The price wasn't cheap, but with dental insurance, at least half was covered. And it's about what I had paid for crowns in the past the traditional way: one appointment to prepair and make a mold of my teeth and put on a temporary crown; wait two to three weeks for the dental lab to construct the crown; another appointment to install, fit and if necessary send back for adjustment (yes, I had at least one of those too.)

 Yes, dentistry has come into the digital age; now if we can just get past the shots!

#### **THIS AND THAT By Elizabeth B. Wright, Contributor to the Computer Club of Oklahoma City newsletter www.ccokc.org wright599new (at) sbcglobal.net**

*This article has been obtained from APCUG with the author's permission for publication by APCUG member groups; all other uses require the permission of the author (see e-mail address above).* 

You never know what your program will remember when you close it.

For that reason, if the last file you used in the program happened to be on removable media which has been detached from the computer, you might face a real problem the next time you turn on your computer. So, before terminating whatever program is using a file located on the removable media, CLOSE the file located on that media. Next, still in the program you have been using, locate on your internal hard disk any file which that program will recognize. Open it. You don't have to work on the file, just open it and close it so that the last file used by the program was from the hard disk. You don't necessarily have to do any editing of the file, but you can resave it as an added step to help the program remember where it found the last opened file, or you can just close it without re-saving it. On my  $C$ : drive I keep a text file created in MS Notepad titled freecell. You guessed it, that is where I save a list of the games I have failed to win (in other words, LOST). It isn't particularly important, so if it somehow becomes corrupted or deleted, it can always be replaced with new information. This file is easily accessed and opened, after which, for a little added security, I re-save it before closing it.

Hopefully this satisfies the computers lust for usable information. I have spent too much time thinking a program had taken a permanent dive before remembering that the last work I did before turning off the machine was on a file located on a floppy disk, a camera memory card (either in a card reader or in the camera itself), or from some other form of removable media no longer accessible by the computer. If a file can no longer be physically accessed, many programs go into an endless loop trying to find it, causing your program to appear to be failing.

If you are lucky, using every trick you can think of, you might get the program to respond to a command to open a file on the hard disk. My all-time-favorite, Paint Shop Pro went to a "White Screen Of Death" recently every time I tried to use it. When my brain's memory kicked in I remembered the last thing I had done before closing PSP earlier was to download pictures from my camera's memory card. The memory card had been in a card reader and was removed to put it back in the camera AFTER I closed PSP. Downloading the camera photos was the last work I did before closing PSP. When next opening the program and getting that "WSOD" (see above), I found that even though various messages told me the program was not responding, the mouse would still operate and I was able to get "File/Open/ etc. etc." to open a photo located on my hard drive. Problem solved, at least for that incident.

Of course, you can never count on anything happening exactly the same way twice. So maybe, instead of "Death" for PSP it should just be "White Screen Of Coma." But your program might just stop working with no change in the screen at all. Quoting one of our knowledgeable members, "it all depends" on how the programmers wrote it.

#### **Make Firefox Even Better By Steve Bass, Publisher and Self-appointed Chief Content Officer, TechBite www.techbite.com stevebass @ techbite.com**

I know many of you still stubbornly use Internet Explorer. I used to, as well. But Firefox, with all its lovely add-ons and tweaks, is just more fun to use.

Let's start with a something you might not know about: Firefox's hidden visual tab switching tweak. Right now, you can use Ctrl-Tab to cycle through Firefox's tabs. But if you're using Firefox 3.6, the current revision, this tweak will give you a visual look at the tabs, just like using Alt-Tab in Windows.

Firefox has a hidden feature: Visual tab switching

Turning on the feature takes two steps:

1. Go to Firefox's address bar, type *about:config*, and hit Enter. (Didn't know

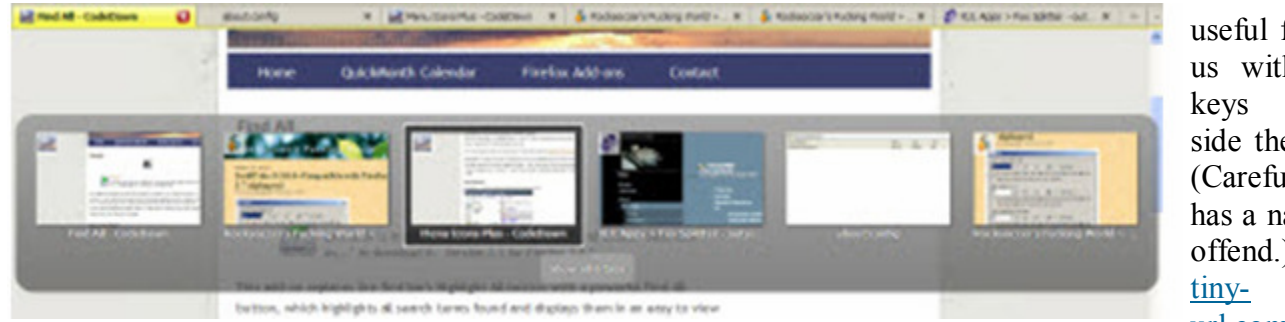

about this, eh?)

2. Type *browser.ctrlTab.previews* into the Filter field. When it appears, double-click it. (The value will change to true.)

#### **Five Handy Firefox Add-ons**

Here are five add-ons I've recently used; they're easy to install and don't take much time to figure out how to use. Pay attention to the version of Firefox you have installed (*Help*, *About Mozilla* 

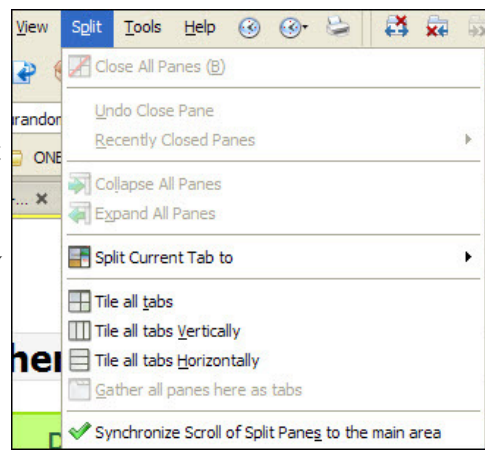

*Firefox)* to make sure the add-on is compatible with it.

• Tired of squinting at sites with tiny fonts or weird background colors? Experiment with NoSquint to override a site's font and image sizes as well as change its foreground and background colors. If you like the results, tell NoSquint to remember the settings for your return visit to the specific site. http:// urandom.ca/nosquint/

• I've experimented with SwiftTabs for a few weeks. It lets you use the F-keys to go to the next or previous open tab. It's a keeper -- and especially

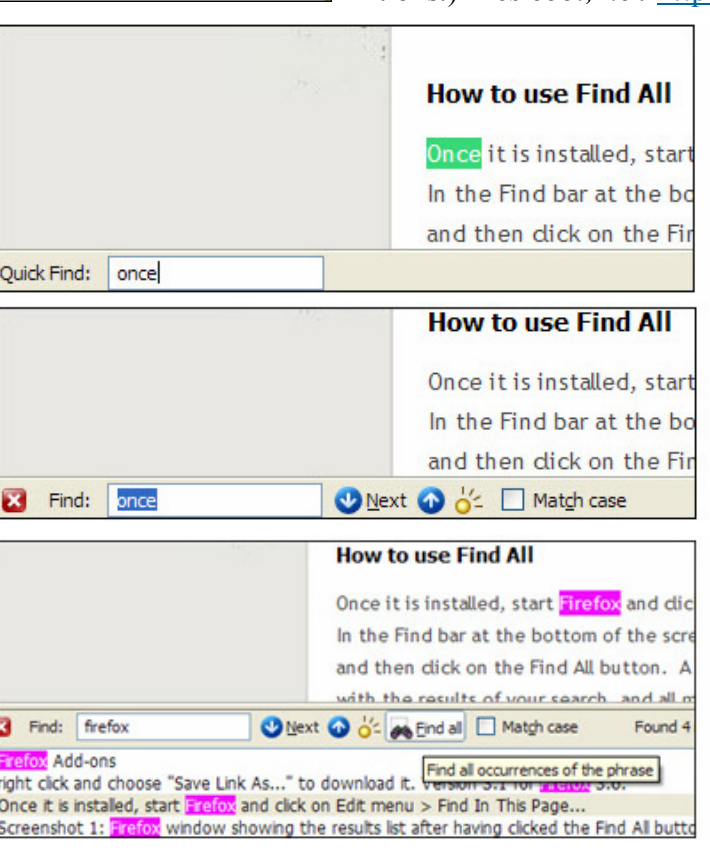

useful for those of us with Function keys along the side the keyboard. (Careful, the site has a name sure to offend.) http:// url.com/3746xsx

I like the idea behind Fox Splitter, an add-on that rearranges tabs as separate windows. The problem is I had trouble adjusting to splitting off tabs and keeping track of what went where. You might like it, and it's easy enough to install and uninstall, so give it a try. http://tinyurl.com/24n3ct

Rearrange Firefox's windows with Fox Splitter.

• Not all of Firefox's icons are easy to recognize; Menu Icons Plus gives me a nicer array of choices. I'm using it with XP, but Vista and Win7 may give you problems. http://tinyurl.com/34op9fx

You know about Firefox's built-in Find features. Find All highlights every occurrence of the word, shows it in a separate window, and lets you click to go to the word. (See the screens below for instructions.) *Très cool, no*? http://tinyurl.com/cc7apq

> Start Typing and Firefox starts a search.

> Click Ctrl-F to expand Firefox's Find feature.

> Now use Find All: It does tons more than Firefox's default Find feature.

> *Steve Bass is the publisher and self-appointed Chief Content Officer at TechBite; he continues to experience the cool feeling of having his own newsletter. Send him your feedback at TechBite*

> *<stevebass@techbite.com>. To sign up for TechBite's free Steve Bass Technology newsletter, head for our signup page. http://www.techbite.com/*

> *Steve's also the author of "PC Annoyances, 2nd Edition: How to Fix the Most Annoying Things About Your Personal Computer," available on Amazon. It covers XP, but not Vista.*

### **Microsoft Offers Free "Fix it" Utilities**

**By Ira Wilsker, Member, Golden Triangle PC Group, Texas; Radio Show Host on KLVI and Columnist, the Examiner, Beaumont, Texas Iwilsker (at) sbcglobal.net** 

#### **WEBSITES:**

#### **http://support.microsoft.com/fixit http://fixitcenter.support.microsoft.com https://fixit.support.microsoft.com/reporting/ gadget/fixit4me.gadget**

We have all heard the moans and groans about Microsoft's frequent lack of response in terms of its technical support, unless we are willing to pay significant support fees. I have had mixed success at using Microsoft's support forums, including no responses to multiple postings about my Windows 7 upgrade problems; countless other posts in that forum and other Microsoft support forums lament the same sentiment, that Microsoft is sometimes (often) non-responsive. The tide may be turning in a positive direction for Microsoft, as it recently released "Microsoft Fix it Solution Center" (support.microsoft.com/fixit), and "Microsoft Fix it Center Online (beta)" (fixitcenter.support.microsoft.com). For those with Vista or Windows 7, Microsoft also released a "gadget," (fixit.support.microsoft.com/reporting/ gadget/fixit4me.gadget) which will display a small image on the desktop showing that latest list of "Fix it" utilities. These small utilities will run on Windows XP, Vista, or Windows 7.

What Microsoft has apparently done is to take many of the most common problems reported by Windows users and create a library of small utilities that can automatically repair those problems. Microsoft says that Microsoft Fix it will "Find and fix common problems." According to Microsoft, "We're working hard to automate solutions to common software problems in an easy, intuitive way that is available when and where you need it. So whether you are looking for a solution in help or support content, or an error report, Fix it provides a way to apply automated fixes, workarounds, or configuration changes so you don't have to perform a long list of manual steps yourself."

The Microsoft Fix it Solution Center offers online automated fixes for problems with Windows itself, Internet Explorer, Enterprise Products, Office, Email and Messaging (Outlook and Outlook Express), Windows Media Player, Xbox and Zune, and Games and Consumer Products. In reviewing the dozens of fixes available under these headings, I can recognize many of the problems that I have either experienced myself, or have heard of others with those explicit problems. One of the several issues that I have had with my Windows 7 machine is that sometimes the CD/ DVD drive will not run, and it shows up on Device Manager with an exclamation point indicating that the drive has a problem. I reinstalled the manufacturer's latest drivers, and reinstalled my CD and DVD software, and still the drive was not always recognized, and therefore would not work. I found a Fix it solution that said that it might be able to repair my settings such that my drive would be recognized, and within seconds of running the Fix it utility, my drive worked flawlessly, and has continued to run since the appropriate Fix it was run. Other Windows fixes include appearance issues, sound and print problems, system and security problems, and update problems. For those not sure if a fix is appropriate, most of the Fix it utilities check to see if that selected fix is appropriate, and will stop it from executing if it is not necessary.

Even though I generally do not use it, Internet Explorer (the "big blue e") is still the most widely used browser in the world, with more users than all other browsers combined. Even though it is widely used, users still have a variety of problems with Internet Explorer. Many of those problems may be instantly resolved by applying one of the fixes listed. By simply clicking on the fix, and following the on screen prompts, the repair will be completed automatically.

There are dozens of other useful utilities in the Microsoft Fix It Solution Center, and it is likely that users who are having problems with Windows and its companion components may find a solution here. It is definitely worthy of a try.

For those who want to have an even more automated solution to their Windows problems, they may prefer the Fix it Center Online (beta). Microsoft's slogan for this particular service is "Click, click, fixed." Micro-

soft claims that this service is easy, relevant, and allows the user to be in control of the process. The diagnosis and repair service begins by downloading a small (437kb) file "FixitCenter\_Run.exe". According to Microsoft, " Fix it Center finds and fixes many common PC and device problems automatically. It also helps prevent new problems by proactively checking for known issues and installing updates. Fix it Center helps to consolidate the many steps of diagnosing and repairing a problem into an automated tool that does the work for you." When run, the downloaded executable file will download a machine specific build that is explicitly for your computer, and highly personalized for the software and hardware on your computer.

For my new Windows 7 computer, the Microsoft Fix it Center beta identified 25 distinct functions on my computer that may be candidates for repair or maintenance. Clicking on an item will give a brief description of what will be repaired. Clicking on the "Run" button will obviously run the appropriate utility. Many of the utilities will perform necessary fixes and adjustments themselves, but some require some degree of interaction from the user. I tried several of the listed utilities, and had mixed results; some worked well and made noticeable improvements, while others were not successful. That is just the results on my particular Windows 7 computer; I had a greater rate of success on my older Windows XP computer, as well as other computers (XP and Vista) that I tried it on.

While not perfect, I can see where many of the issues and problems encountered by Windows users could be easily remedied by utilizing these utilities. It should be noted that the Fix it Center Online is still in beta, which means that it is not a finished and refined product, and that there is still some work to be done on it. Still, these free Fix it utilities should be considered as a potential solution for many of the Windows problems that we encounter.

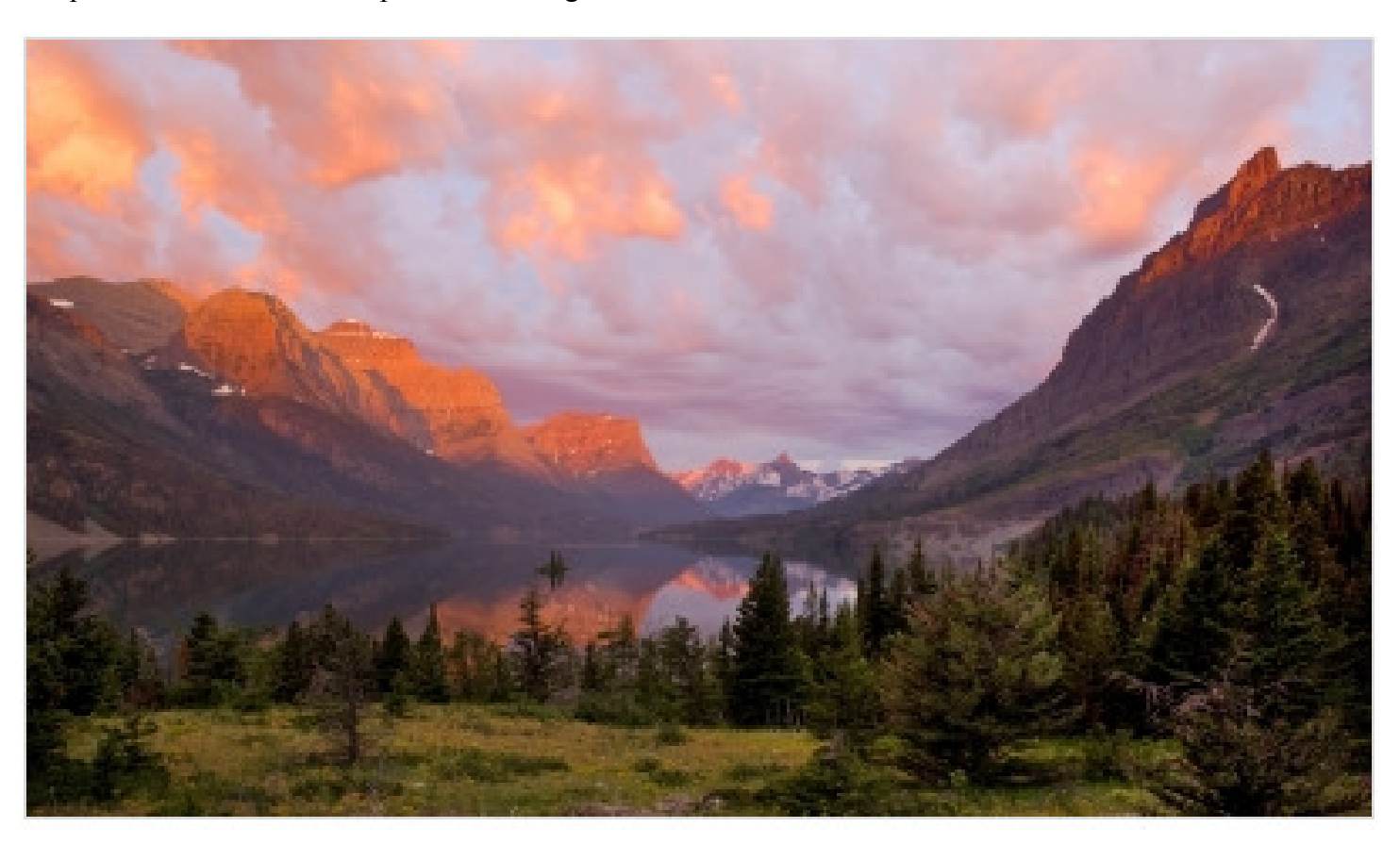

Dick Dehler's photo, **Sunrise at Goose Island St. Mary Lake, won fifth place in** a photo contest sponsored by *Digital Photo Magazine*. The contest is called the *2nd annual Great Escapes*. Dick's photos and those by other CFCS members are often shown and discussed at the Digital Photo and Graphics SIG, which meets the third Wednesday evening of every month at the New Horizons Computer Training Center. Meeting details are on page 8.

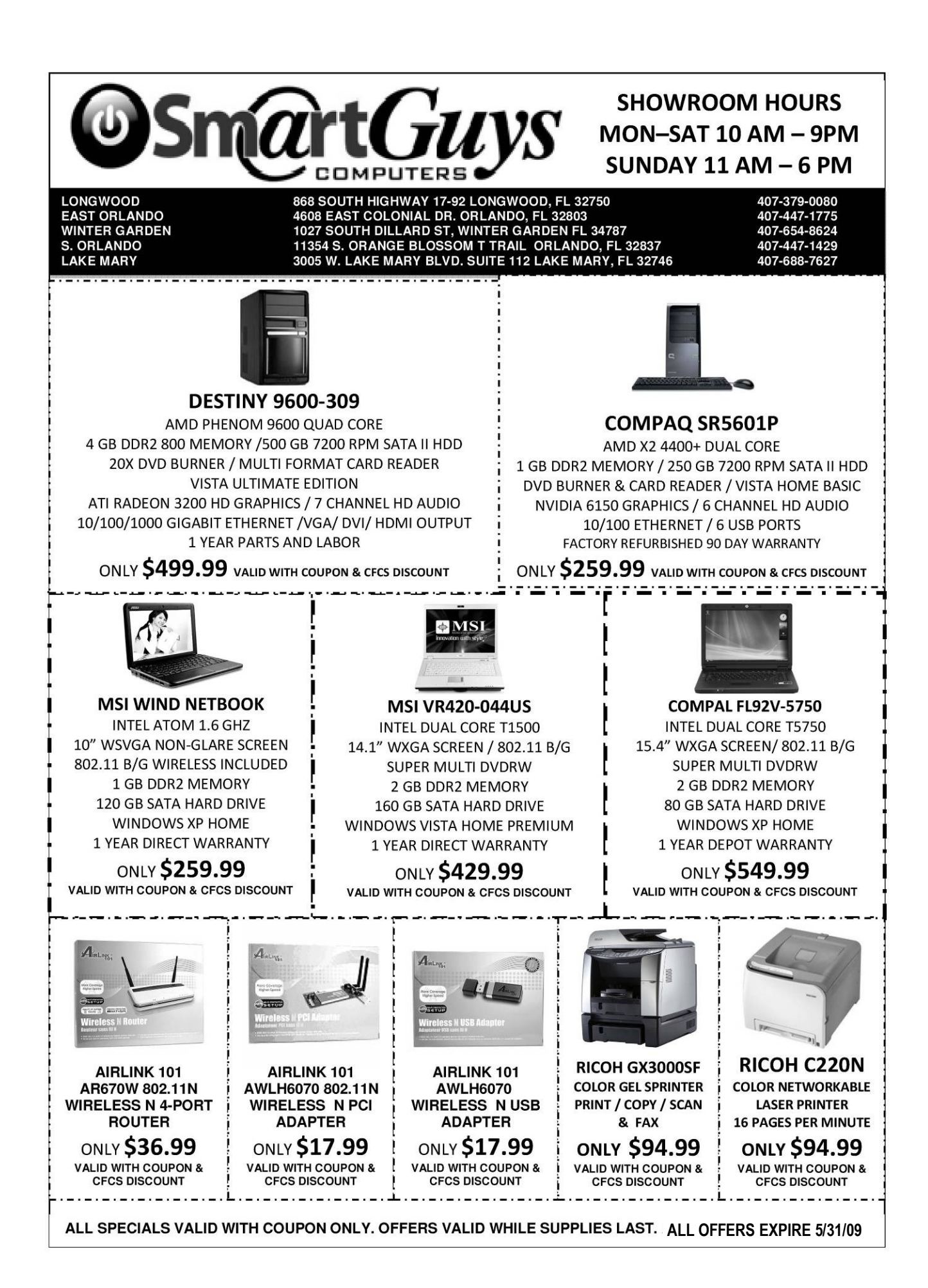

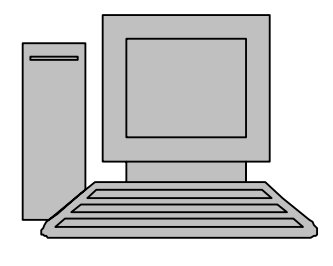

# **HelpLine**

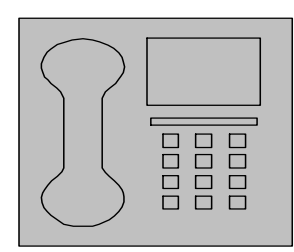

*HelpLine* is a **free** service to members of CFCS only. The following volunteers have offered to field questions by **phone or via email** with software and hardware problems listed below. Please be considerate of the volunteer you are calling.

 As a **free** service, you should not be asked to pay for help or be solicited for products or services. If anything to the contrary occurs, please contact the HelpLine coordinator immediately. Their names will be removed from the list.

 Additional volunteers are needed in some existing categories and for new categories. If you are interested, please contact the **HelpLine** coordinator at e-mail: *helpline@cfcs.org*

### Please Note - This is a service for CFCS MEMBERS ONLY **HelpLine Listings**

 Digital Photography & Video Ken Larrabee 407 365-2660 anytime *KLarrabee@cfl.rr.com*

#### DOS

 $\overline{\phantom{a}}$ 

 Stan Wallner 407-862-2669 5 pm-7 pm *smwallner@yahoo.com*

 Kris Hestad 321-459-2755 *kris.hestad@surfdogs.com*

#### **Hardware**

 Ken Larrabee 407-365-2660 anytime Stan Wallner 407-862-2669 5 pm-7 pm *smwallner@yahoo.com*

#### MS ACCESS

 Arvin Meyer, MVP 407-327-3810 7 pm - 9 pm *Access-sig@cfcs.org*

#### MS Office Products: MS Word, Excel, Power Point, Outlook and Access Doug Gabbard (e-mail only) *Dougga@gmail.com*

**Security** Arvin Meyer 407-327-3810  *vp-adm@cfcs.org*

#### Networking - Home or Office

Doug Gabbard e-mail only  *Dougga@gmail.com*

#### SQL-Server

Arvin Meyer 407-327-3810 *vp-adm@cfcs.org*

#### Windows

*hewie@hewie.net*

Hewie Poplock 407-362-7824 5 pm-7 pm

Kris Hestad 321-459-2755 *kris.hestad@surfdogs.com*

#### WinZip

Arvin Meyer 407-327-3810 *vp-adm@cfcs.org*

Wireless Routers Kris Hestad 321-459-2755 *kris.hestad@surfdogs.com*

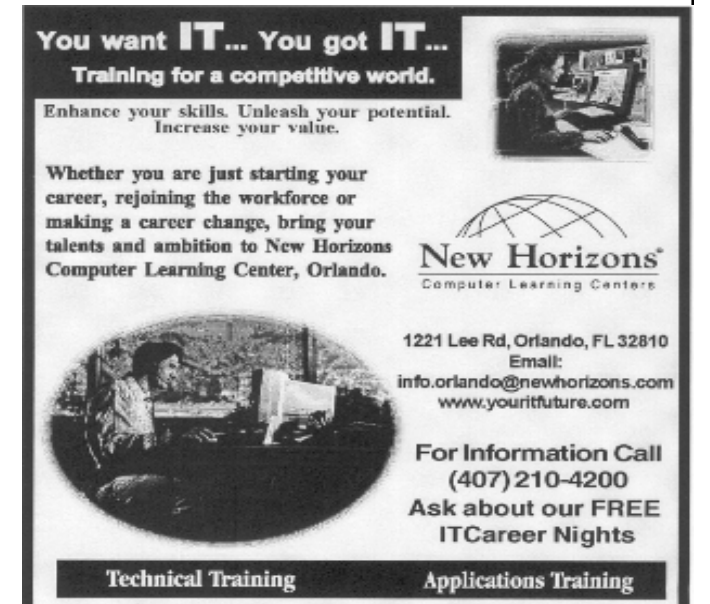

02002 New Horizons Computer Learning Centers, Inc. / New Horizons is a registered trademark of New Horizons Education Corporation.

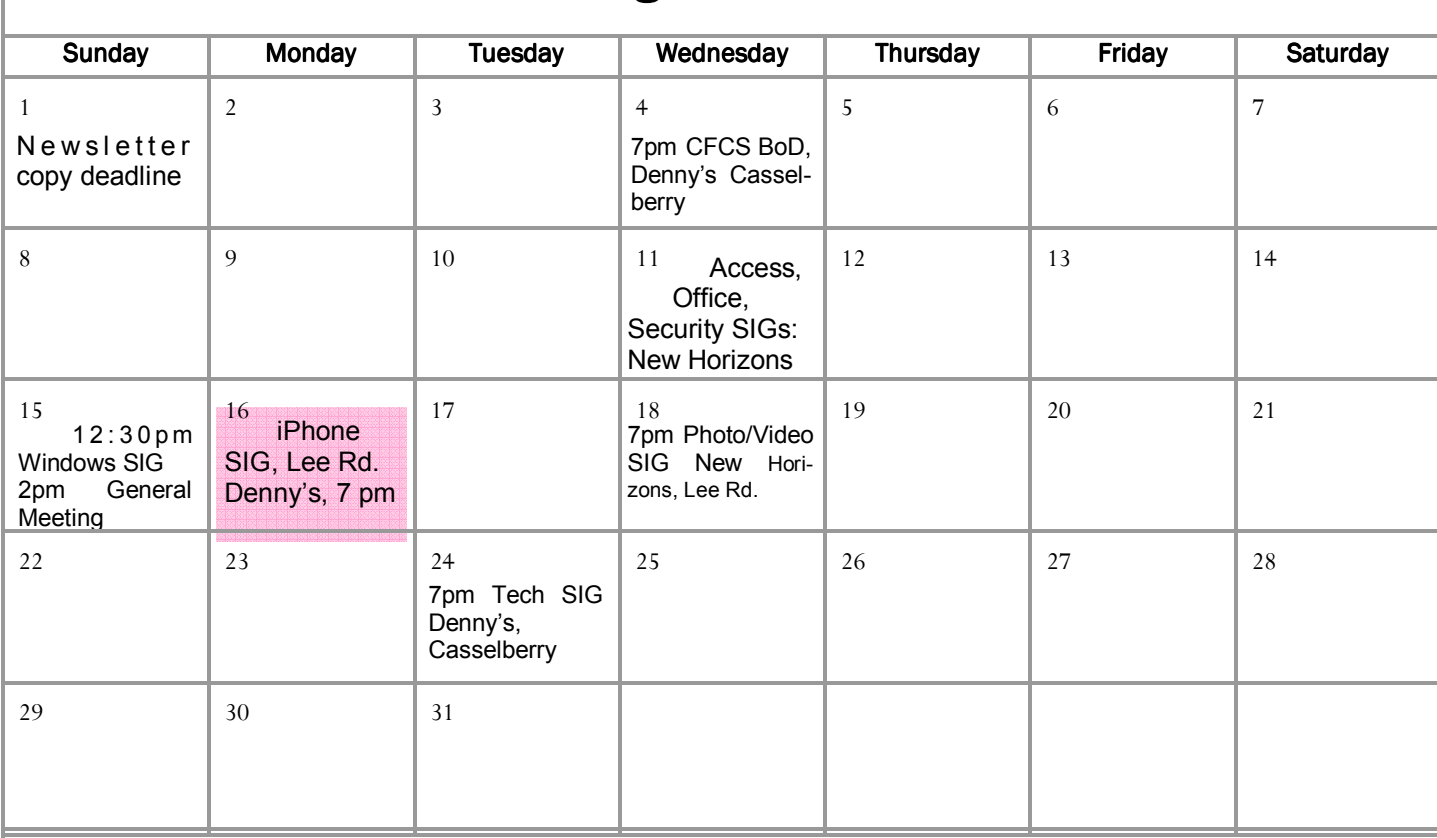

### August 2010

### September 2010

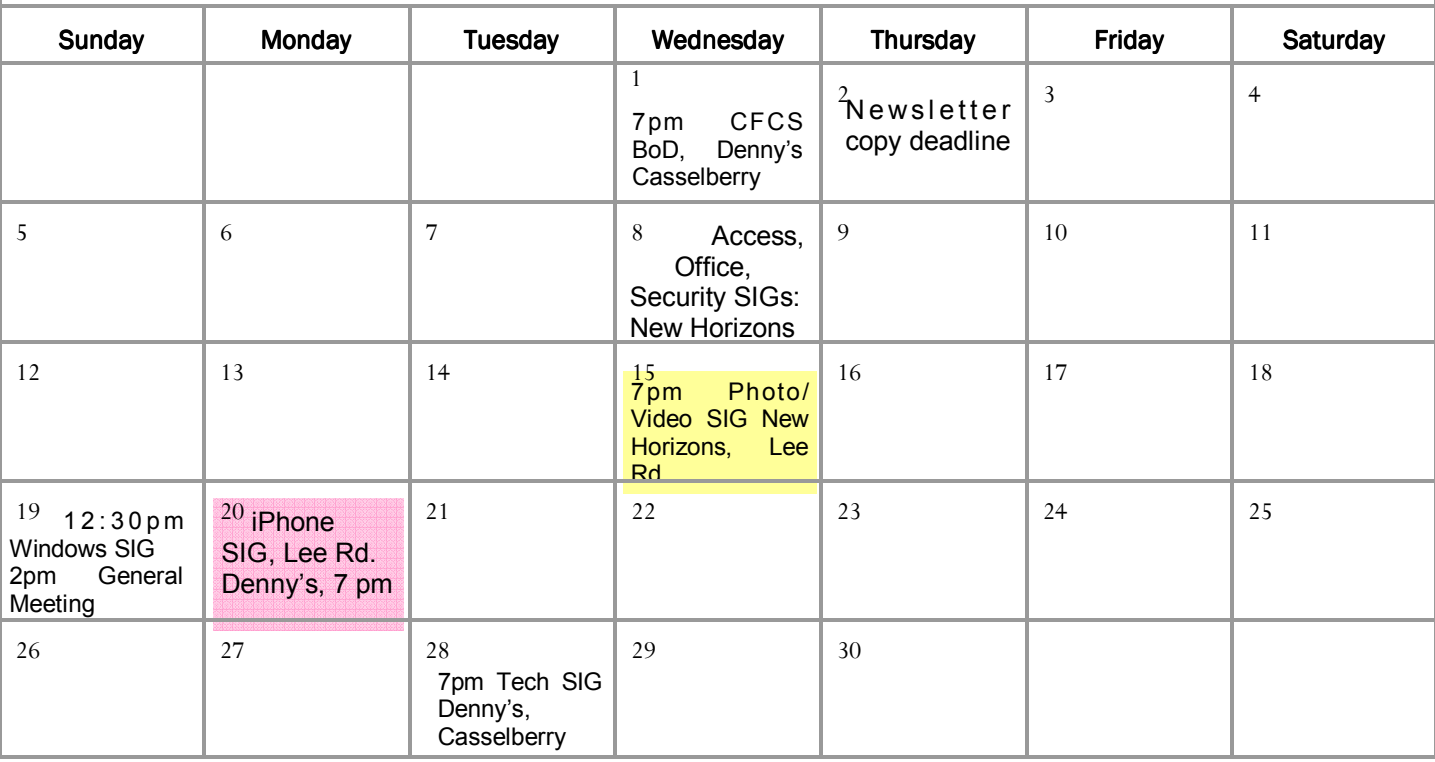

#### **DIRECTIONS TO MONTHLY MEETING**

Our meeting building is at the intersection of Lee Road and Turner Rd. The meeting is in the building behind the one on the corner of Lee and Turner. Turn North on Turner, left into the parking lot, and drive behind the office building in the rear of the parking lot. You will see a sign: **Jackson Hewitt delivery entrance**. Plenty of parking is nearby, and the meeting room is just inside, making it accessible for those with special mobility equipment.

#### **SPECIFIC DIRECTIONS based on your starting point.**

**From I-4, exit at lee Rd., drive East 1/2 mile to Turner Rd. and turn left onto Turner and left again into the first parking lot. Drive to the rear of the rearmost building and look for the Jackson Hewitt delivery entrance.** 

**From Apopka/436 area, go south on 441 to** 

**Lee Rd., Go about 2 miles, past I-4, then turn left onto Turner and left again into the first parking lot. Drive to the rear of the rearmost building and look for the Jackson Hewitt delivery entrance.** 

**From the SouthWest, take John Young to Lee Rd. as above, turn left on Turner and left again into the first parking lot. Drive to the rear of the rearmost building and look for the Jackson Hewitt delivery entrance.** 

**From Hwy 17-92, drive to Lee Rd, turn West, then go 8/10ths of a mile to Turner Rd. and turn right. Drive to the rear of the rearmost building and look for the Jackson Hewitt delivery entrance.** 

**PARKING is FREE!** 

**Support our Advertisers. Tell them you saw their ad in the CFCS Newsletter!** 

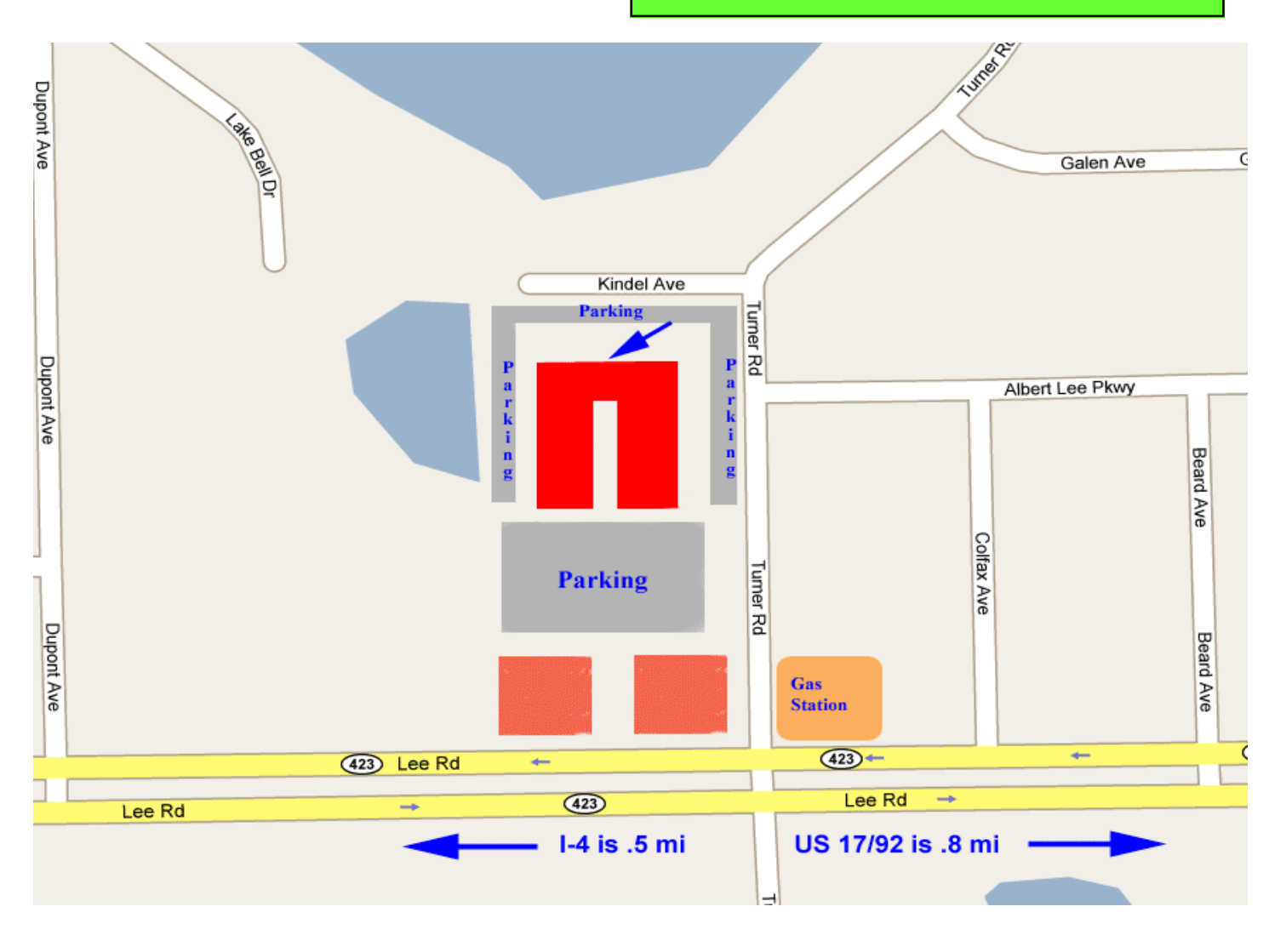